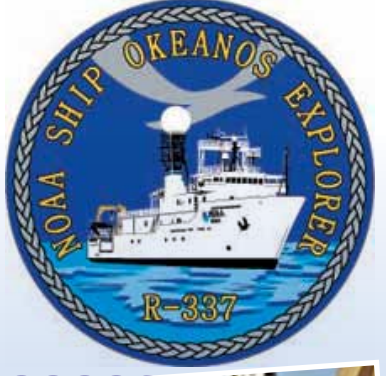

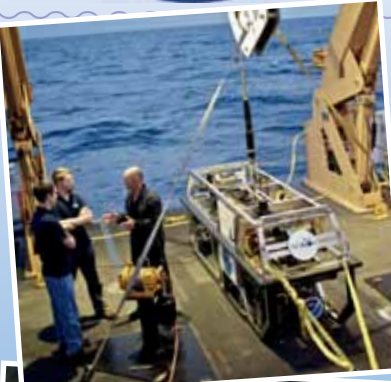

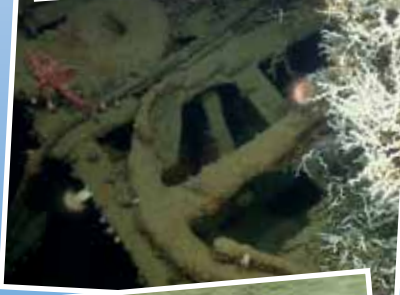

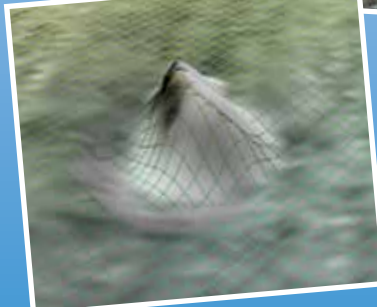

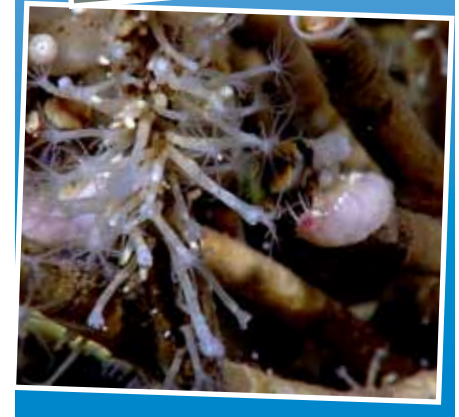

# Image captions/credits on Page 2. esson pla

## **Gulf of Mexico 2012 Expedition Tools for Classroom Explorers**

# **How to Use CTD Data**

## **Focus**

CTD (conductivity, temperature, depth profiler)

## **Grade Level**

5-12 (Physical Science/Earth Science)

## **Focus Question**

How does a CTD help explore Earth's deep ocean?

## **Learning Objectives**

- $\blacksquare$  Students define "CTD" and explain how this instrument is used aboard the *Okeanos Explorer*.
- $\blacksquare$  Students explain how relationships between temperature, salinity, pressure, and density in seawater are useful to ocean explorers.
- Students use data from the *Okeanos Explorer* to create and interpret graphs of temperature, salinity, and depth.

## **Materials**

- □ *For Grades 5-8:* Copies of *CTD Data Collected on Okeanos Explorer Cruise EX1004, Leg 3 Worksheet*; one copy for each student or student group
- □ *For Grades 9-12:* Copies of the *Introduction to CTD Data Worksheet*, one for each student group
- $\Box$  Computers with Internet access
- □ (Optional) Copies of *Okeanos Explorer CTD Supplemental Datasheets* for one or more *Okeanos Explorer* cruises
- □ (Optional) Copies of *Reality Check: When the CTD Stops Working*, one for each student group

## **Audio-Visual Materials**

 $\Box$  (Optional) Interactive white board

## **Teaching Time**

One 45-minute class period; (more if students complete Supplemental Datasheets)

## **Seating Arrangement**

Groups of two to four students

**Maximum Number of Students**

30

## **Key Words**

NOAA Ship *Okeanos Explorer* CTD Conductivity **Temperature** Depth

#### **Background Information**

*Explanations and procedures in this lesson are written at a level appropriate to professional educators. In presenting and discussing this material with students, educators may need to adapt the language and instructional approach to styles that are best suited to specific student groups.*

On August 13, 2008, the NOAA Ship *Okeanos Explorer* was commissioned as "America's Ship for Ocean Exploration;" the only U.S. ship whose sole assignment is to systematically explore our largely unknown ocean for the purposes of discovery and the advancement of knowledge. To fulfill this mission, an exploration strategy is used that involves three major activities:

- Underway reconnaissance;
- Water column exploration; and
- Site characterization.

Underway reconnaissance involves mapping the ocean floor and water column while the ship is underway, and using other sensors to measure chemical and physical properties of seawater. Water column exploration involves making measurements of chemical and physical properties "from top to bottom" while the ship is stopped. In some cases these measurements may be made routinely at preselected locations, while in other cases they may be made to decide whether an area with suspected anomalies should be more thoroughly investigated. Site characterization involves more detailed exploration of a specific region, including obtaining high quality imagery, making measurements of chemical and physical seawater properties, and obtaining appropriate samples.

Key technologies involved with this strategy include:

- Multibeam sonar mapping system;
- CTD and other electronic sensors to measure chemical and physical seawater properties; and
- A Remotely Operated Vehicle (ROV) capable of obtaining highquality imagery and samples in depths as great as 6,000 meters.

A fourth technological capability that is essential to the *Okeanos Explorer* exploration strategy is advanced broadband satellite communication. This capability provides the foundation for telepresence: technologies that allow people to observe and interact

#### **Images from Page 1 top to bottom:**

Backdeck: Bobby Mohr, Tom Kok, and Jeff Williams discuss 'the plan' on the back deck. Image courtesy of the NOAA *Okeanos Explorer* Program.

[http://oceanexplorer.noaa.gov/okeanos/explora](http://oceanexplorer.noaa.gov/okeanos/explorations/ex1202/logs/hires/mar21-2-hires.jpg)[tions/ex1202/logs/hires/mar21-2-hires.jpg](http://oceanexplorer.noaa.gov/okeanos/explorations/ex1202/logs/hires/mar21-2-hires.jpg)

Anchor resting on the top of the Site 15429 wreck. *Lophelia* coral is also visible. After a great first marine archaeology dive on March 27, everyone was excited about exploring a second target. Site 15429 was initially located in 2009 with the National Institute for Undersea Science and Technology's (NIUST) *Eagle Ray* autonomous underwater vehicle (AUV). The data showed a potential vessel resting on the seafloor. The remotely operated vehicle (ROV) dive confirmed what several members of the Science Team expected. The wreck appears to be a hotspot for *Lophelia* coral. It was a great day for both the marine archaeologists and the biologists. Image courtesy of NOAA *Okeanos Explorer* Program.

[http://oceanexplorer.noaa.gov/okeanos/](http://oceanexplorer.noaa.gov/okeanos/explorations/ex1202/logs/hires/mar29_hires.jpg) [explorations/ex1202/logs/hires/mar29\\_hires.jpg](http://oceanexplorer.noaa.gov/okeanos/explorations/ex1202/logs/hires/mar29_hires.jpg)

Image of gridded bathymetry shown as a wireframe and draped over gridded backscatter data. Ever since the Team on Leg I of the Gulf of Mexico expedition mapped the DeSoto Canyon area in early March 2012, there was lots of speculation about one specific seafloor feature in approximately 400 meters of water. Not only did the feature seem to be the one spot of significant relief in an otherwise fairly flat area, but it also showed up in the backscatter data as a very 'hard' target. Image courtesy of NOAA *Okeanos Explorer* Program.

[http://oceanexplorer.noaa.gov/okeanos/explora](http://oceanexplorer.noaa.gov/okeanos/explorations/ex1202/logs/hires/mar28_update_hires.jpg)[tions/ex1202/logs/hires/mar28\\_update\\_hires.jpg](http://oceanexplorer.noaa.gov/okeanos/explorations/ex1202/logs/hires/mar28_update_hires.jpg)

determine the short- and long-term ecologi-Through the power of technology, scientists on the ship and on shore are able to view and learn about the complex ecosystems in the Gulf of Mexico. Deep-sea corals flourish in the dark depths of the Gulf of Mexico, providing foundations that attract lush communities of other animals, including brittle stars, anemones, crabs, and fish. This diversity of life on the seafloor may be out of sight, but it is has been squarely on the minds of scientists seeking to cal impacts of the Deepwater Horizon oil spill. Image courtesy of the NOAA *Okeanos Explorer* Program.

[http://oceanexplorer.noaa.gov/okeanos/](http://oceanexplorer.noaa.gov/okeanos/explorations/ex1202/logs/hires/mar24-2-hires.jpg) [explorations/ex1202/logs/hires/mar24-2-hires.jpg](http://oceanexplorer.noaa.gov/okeanos/explorations/ex1202/logs/hires/mar24-2-hires.jpg)

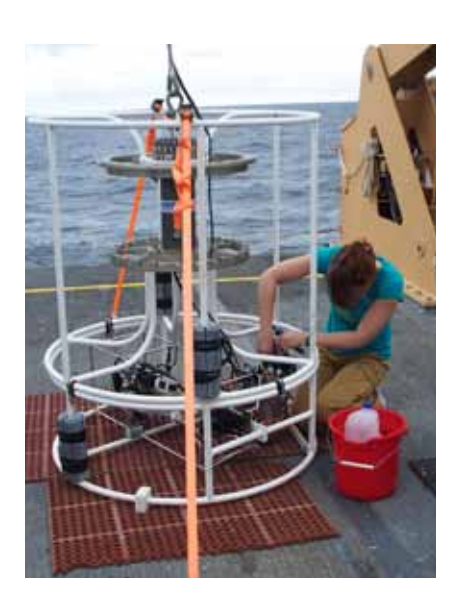

Senior Survey Technician Elaine Stuart works on the CTD while the altimeter battery recharges. Water sampling bottles, which are often attached to the rosette frame, have been removed for tow-yo operations. Sensors are mounted in the lower part of the frame where SST Stuart is working. Image courtesy of NOAA *Okeanos Explorer* Program.

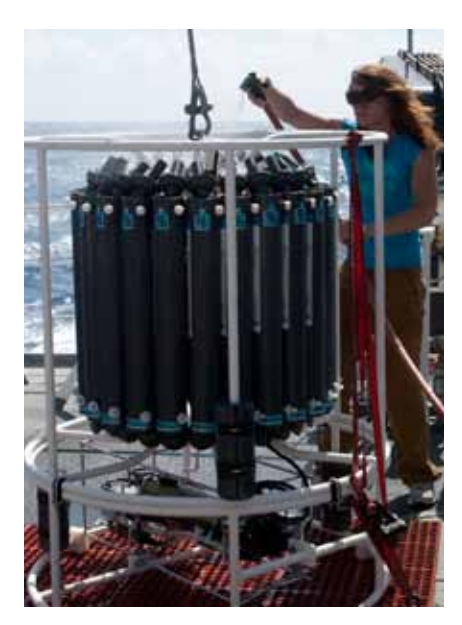

A CTD with water sampling bottles attached to the rosette frame. Image courtesy of NOAA *Okeanos Explorer* Program.

with events at a remote location. Telepresence allows live images to be transmitted from the seafloor to scientists ashore, classrooms, newsrooms and living rooms, and opens new educational opportunities that are a major part of *Okeanos Explorer's* mission for the advancement of knowledge. In addition, telepresence makes it possible for shipboard equipment to be controlled by scientists in shore-based Exploration Command Centers (ECCs). In this way, scientific expertise can be brought to the exploration team as soon as discoveries are made, and at a fraction of the cost of traditional oceanographic expeditions.

CTD arrays are a key technological capability aboard the *Okeanos Explorer* and most other modern ocean research vessels. CTD stands for conductivity, temperature, and depth, and refers to a package of electronic instruments that measure these properties. Conductivity is a measure of how well a solution conducts electricity and is directly related to salinity, which is the concentration of salt and other inorganic compounds in seawater. Salinity is one of the most basic measurements used by ocean scientists. When combined with temperature data, salinity measurements can be used to determine seawater density, which is a primary driving force for major ocean currents. Often, CTDs are attached to a much larger metal frame called a rosette, which may hold water sampling bottles that are used to collect water at different depths, as well as other sensors that can measure additional physical or chemical properties.

Ocean explorers often use CTD measurements to detect evidence of volcanoes, hydrothermal vents, and other deep-sea features that cause changes to the physical and chemical properties of seawater. Masses of changed seawater are called plumes, and are usually found within a few hundred meters of the ocean floor. Since underwater volcanoes and hydrothermal vents may be several thousand meters deep, ocean explorers usually raise and lower a CTD rosette through several hundred meters near the bottom as the ship slowly cruises over the area being surveyed. This repeated up-and-down motion of the towed CTD may resemble the movement of a yo-yo; a resemblance that has led to the nickname "tow-yo" for this type of CTD sampling. See [http://](http://oceanexplorer.noaa.gov/technology/tools/sonde_ctd/sondectd.html) [oceanexplorer.noaa.gov/technology/tools/sonde\\_ctd/sondectd.html](http://oceanexplorer.noaa.gov/technology/tools/sonde_ctd/sondectd.html) and [http://www.pmel.noaa.gov/vents/PlumeStudies/WhatIsACTD/](http://www.pmel.noaa.gov/vents/PlumeStudies/WhatIsACTD/CTDMethods.html) [CTDMethods.html](http://www.pmel.noaa.gov/vents/PlumeStudies/WhatIsACTD/CTDMethods.html) for more information.

Temperature measurements from CTD sensors can be used to detect water temperature anomalies that may indicate the presence of volcanoes or hydrothermal vents. Two other sensors are also important to the search for these deep ocean features. Optical backscatter (OBS) sensors detect the presence of suspended particles that may come from hydrothermal vents or from the oxidation of methane, which causes precipitates of carbonate material to form. Oxidation-Reduction Potential (ORP) sensors measure of the tendency of a substance to

gain or lose electrons. ORP is measured in volts, and increases directly with the tendency of a substance to gain electrons and become reduced. Because chemosynthetic communities are based on chemical substances that can donate electrons, these chemical substances have a tendency to lose electrons. So a drop in ORP may signal the presence of chemosynthetic communities nearby.

The *Okeanos Explorer* is equipped with a Sea Bird SBE-9plus underwater CTD. Besides measuring conductivity, temperature, and depth, up to 8 additional sensors can be added to measure other physical and chemical characteristics. *Note: Mention of proprietary names does not imply endorsement by NOAA.*

This lesson introduces students to simple analysis of CTD data. In the future, students will have the opportunity to apply their analytic skills to investigate additional information from CTDs as the *Okeanos Explorer* continues its voyages of discovery in Earth's deep ocean. The techniques presented in this lesson may be used to complete *Okeanos Explorer CTD Supplemental Datasheets*, which are linked from the "Education" layer of the *Okeanos Explorer* Atlas for selected cruises ([http://www.ncddc.noaa.gov/website/google\\_maps/](http://www.ncddc.noaa.gov/website/google_maps/OkeanosExplorer/mapsOkeanos.htm) [OkeanosExplorer/mapsOkeanos.htm](http://www.ncddc.noaa.gov/website/google_maps/OkeanosExplorer/mapsOkeanos.htm)), as well as from the Education section of Web pages provided for these cruises ([http://oceanexplorer.](http://oceanexplorer.noaa.gov/okeanos/explorations/explorations.html) [noaa.gov/okeanos/explorations/explorations.html\)](http://oceanexplorer.noaa.gov/okeanos/explorations/explorations.html).

#### **Learning Procedure**

- 1. To prepare for this lesson,
	- a. Download an image of a CTD such as [http://oceanexplorer.noaa.](http://oceanexplorer.noaa.gov/okeanos/explorations/10index/logs/june27/media/ex_ctd.html) [gov/okeanos/explorations/10index/logs/june27/media/ex\\_ctd.](http://oceanexplorer.noaa.gov/okeanos/explorations/10index/logs/june27/media/ex_ctd.html) [html.](http://oceanexplorer.noaa.gov/okeanos/explorations/10index/logs/june27/media/ex_ctd.html)
	- b. Review background information on CTD technology at [http://www.](http://www.pmel.noaa.gov/vents/PlumeStudies/WhatIsACTD/CTDMethods.html) [pmel.noaa.gov/vents/PlumeStudies/WhatIsACTD/CTDMethods.](http://www.pmel.noaa.gov/vents/PlumeStudies/WhatIsACTD/CTDMethods.html) [html](http://www.pmel.noaa.gov/vents/PlumeStudies/WhatIsACTD/CTDMethods.html)
	- c. Grades 5-8: Review procedures on the *CTD Data Collected on Okeanos Explorer Cruise EX1004, Leg 3 Worksheet* and, optionally, one or more *Okeanos Explorer CTD Supplemental Datasheets*.
- d. Grades 9-12: Review procedures on the *Introduction to CTD Data Worksheet*, and, optionally, one or more *Okeanos Explorer CTD Supplemental Datasheets*. Download the data file **EX0904\_ctd\_1. xls** from [http://oceanexplorer.noaa.gov/okeanos/edu/resources/](http://oceanexplorer.noaa.gov/okeanos/edu/resources/media/ex0904_ctd_1.xls) [media/ex0904\\_ctd\\_1.xls,](http://oceanexplorer.noaa.gov/okeanos/edu/resources/media/ex0904_ctd_1.xls) and install it on computers that students will be using to complete the Worksheet activity. Alternatively, you may have students download this file onto their own computer systems.
- 2. Briefly introduce the NOAA Ship *Okeanos Explorer*, which is the only U.S. ship whose sole assignment is to systematically explore

Earth's largely unknown ocean for the purposes of discovery and the advancement of knowledge. Review the overall strategy for ocean exploration used aboard *Okeanos Explorer*, and the primary technologies involved with this strategy (discussed above).

Ask students why oceanographers would want to measure conductivity and temperature at certain depth intervals. Be sure students understand the relationship between conductivity and salinity. Briefly describe a CTD, emphasizing that these devices are often capable of measuring many other parameters in addition to conductivity, temperature, and depth. You may want to use information and/or images from [http://www.pmel.noaa.gov/vents/](http://www.pmel.noaa.gov/vents/PlumeStudies/WhatIsACTD/CTDMethods.html) [PlumeStudies/WhatIsACTD/CTDMethods.html](http://www.pmel.noaa.gov/vents/PlumeStudies/WhatIsACTD/CTDMethods.html).

## **Note: Steps 3, and 4 are for Grades 5-8. For Grades 9-12, skip to Step 5.**

- 3. (For Grades 5-8) If students are familiar with the concepts of seawater density, briefly review:
	- The definition of density;
	- The relationships between temperature, salinity, pressure, and density in seawater; and

• The meaning of conductivity and its relationship to salinity. When this review is complete, proceed to Step 4.

If students are not familiar with these concepts, perform the following demonstrations:

- (a) While students watch, dissolve 2 tablespoons of table salt in approximately 250 ml of hot tap water. Add three drops of liquid food coloring, and stir to mix. Wait at least three minutes. Pour approximately 400 ml of hot tap water into a clear 500 ml beaker. Hold the beaker so that the water is visible to students, and slowly pour the colored salt water down along the inside wall of the beaker. A shimmering pool of colored water should form on the bottom of the beaker, below the uncolored tap water. Have students record their observations in writing.
- (b) While students watch, place approximately 100 ml of ice into a container with approximately 150 ml cool tap water. Add three drops of liquid food coloring. Pour approximately 400 ml of hot tap water into a clear 500 ml beaker. Tell students to watch closely as you hold the beaker so that the water is visible to students, and slowly pour the colored ice water down along the inside wall of the beaker. The colored water will flow to the bottom of the beaker and form a layer beneath the warmer water, but will soon disperse into the larger volume of water. Have students record their observations in writing, being sure to include what happened when the colored ice water first flowed

into the warmer water.

 Remind students that the density of a substance is related to an object's mass (how "heavy" it is) and volume (the object's physical size). A handful of styrofoam, for example, weighs much less than a handful of rocks because the density of the styrofoam is less than the density of the rocks. Density is usually defined as "mass per unit volume," and the density of an object or substance is stated in "grams per cubic centimeter."

Have students record their inferences about the effect of dissolved salt on the density of water, and the effect of temperature on the density of water. When students have finished writing, lead a discussion of their inferences. Students should understand that dissolved salt increases the density of water, and that the density of water also increases as temperature decreases. Tell students that in the ocean, density is also affected by water pressure. Since water pressure increases with increasing depth, the density of seawater also increases as depth increases.

4. Show the image of a CTD downloaded in Step 1, and explain that this is actually a collection of several electronic instruments that measure various things about seawater. The basic instruments measure temperature, depth, and conductivity. Tell students that conductivity measures how easily electric currents pass through a liquid, and that electric current passes much more easily through water containing salt than through fresh water. Also say that CTDs actually measure water pressure as a way to measure depth.

 Most of the device seen in the image is a water-sampling device called a rosette or carousel, which contains water-sampling bottles that are used to collect water at different depths. Before the CTD is lowered into the ocean, the bottles are opened so that water flows freely through them. As the CTD travels through the water column, scientists can monitor readings from the sensors. If something unusual appears in the measurements, the scientists can send a signal through the CTD cable that closes one or more of the bottles to collect a water sample from the location where the unusual measurements appeared.

Give each student or student group a copy of the *CTD Data Collected on Okeanos Explorer Cruise EX1004, Leg 3 Worksheet*. Provide students with the URL of an online seawater density calculator, such as [http://](http://www.es.flinders.edu.au/~mattom/Utilities/density.html) [www.es.flinders.edu.au/~mattom/Utilities/density.html](http://www.es.flinders.edu.au/~mattom/Utilities/density.html). Be sure students understand how to calculate values for pressure that are to be entered in the online calculator, and why CTD graphs are constructed with depth on the Y-axis with zero at the top of the axis.

**Figure 1.**

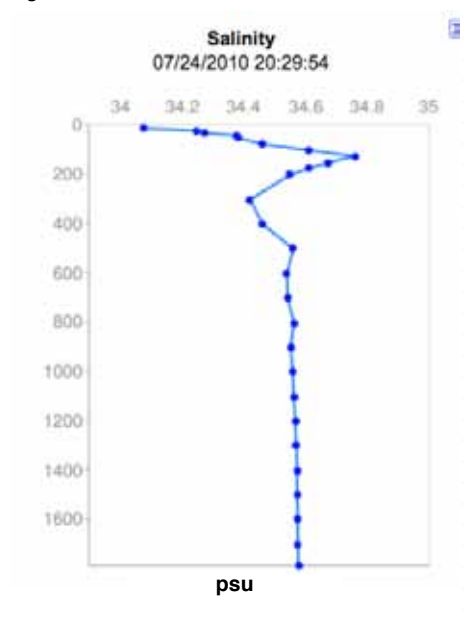

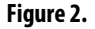

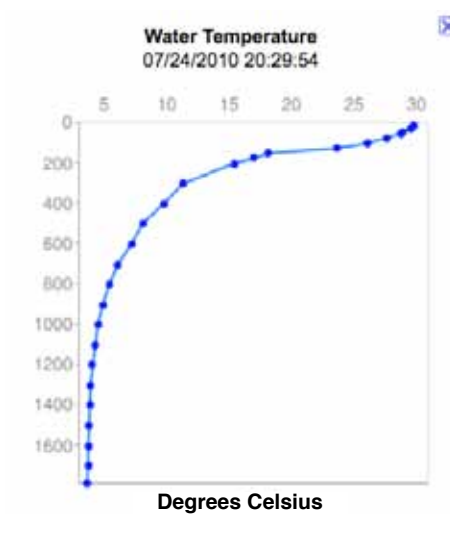

 When students have completed the worksheet assignment, lead a discussion of their results. Students' graphs should resemble Figures 1 and 2. The discussion should include the following points:

- Density changed most rapidly near the surface.
- In general, density increases as depth increases.
- As depth increases, temperature and salinity tend to level out, while density continues to increase because pressure continues to increase with increasing depth.
- If an underwater robot is neutrally buoyant, the robot will sink if it enters a water mass that has a lower density.
- If the water mass has a greater density, the robot will rise until it encounters a water mass whose density equals that of the robot.

For additional discussion about how CTDs are used to search for deep-sea hydrothermal vents or volcanoes, see the lesson, "What's a CTD?" [\[http://oceanexplorer.noaa.gov/okeanos/edu/lessonplans/](http://oceanexplorer.noaa.gov/okeanos/edu/lessonplans/media/hdwe_56_ctd.pdf) [media/hdwe\\_56\\_ctd.pdf](http://oceanexplorer.noaa.gov/okeanos/edu/lessonplans/media/hdwe_56_ctd.pdf)]. For Grades 7-8, you may also want to have students complete the simulated analysis of CTD samples described in the lesson, "The Oceanographic Yo-Yo" [\[http://oceanexplorer.](http://oceanexplorer.noaa.gov/okeanos/explorations/ex1103/background/edu/media/ex1103_oceanyoyo.pdf) [noaa.gov/okeanos/explorations/ex1103/background/edu/media/](http://oceanexplorer.noaa.gov/okeanos/explorations/ex1103/background/edu/media/ex1103_oceanyoyo.pdf) ex1103 oceanyoyo.pdf].

- 5. (For Grades 9-12) Discuss how OBS and ORP may be affected by hydrothermal vent activity. Tell students that their assignment is to look for anomalies in CTD data collected aboard the *Okeanos Explorer*  in 2009. Provide each student group with a copy of the *Introduction to CTD Data Worksheet*, and ensure that students have access to the file referenced in Step 1e. Tell students that this activity is intended to familiarize them with CTD data and how they can be analyzed to find anomalies that may indicate the presence of undiscovered features on the ocean floor. You may also want to mention that this skill will allow them to investigate additional data that will be available from future *Okeanos Explorer* missions.
- 6. When students have answered questions on the *Worksheet*, lead a discussion of their results. This discussion should include:
	- The time required to complete the entire CTD cast was 7160 seconds; just under two hours.
	- The maximum depth recorded by the CTD was 2601.255 meters.
	- Students should notice that the maximum depth occurred about halfway through the cast; this is because data were recorded during the CTD's ascent (the "up cast"), as well as during its descent (the "down cast").
	- Students' plots of OBS and ORP should resemble Figures 3 and 4, respectively (see page 8).
	- Plots of OBS and ORP both show anomalies between depths of 2,000 and 2,500 meters; increased OBS due to precipitates or

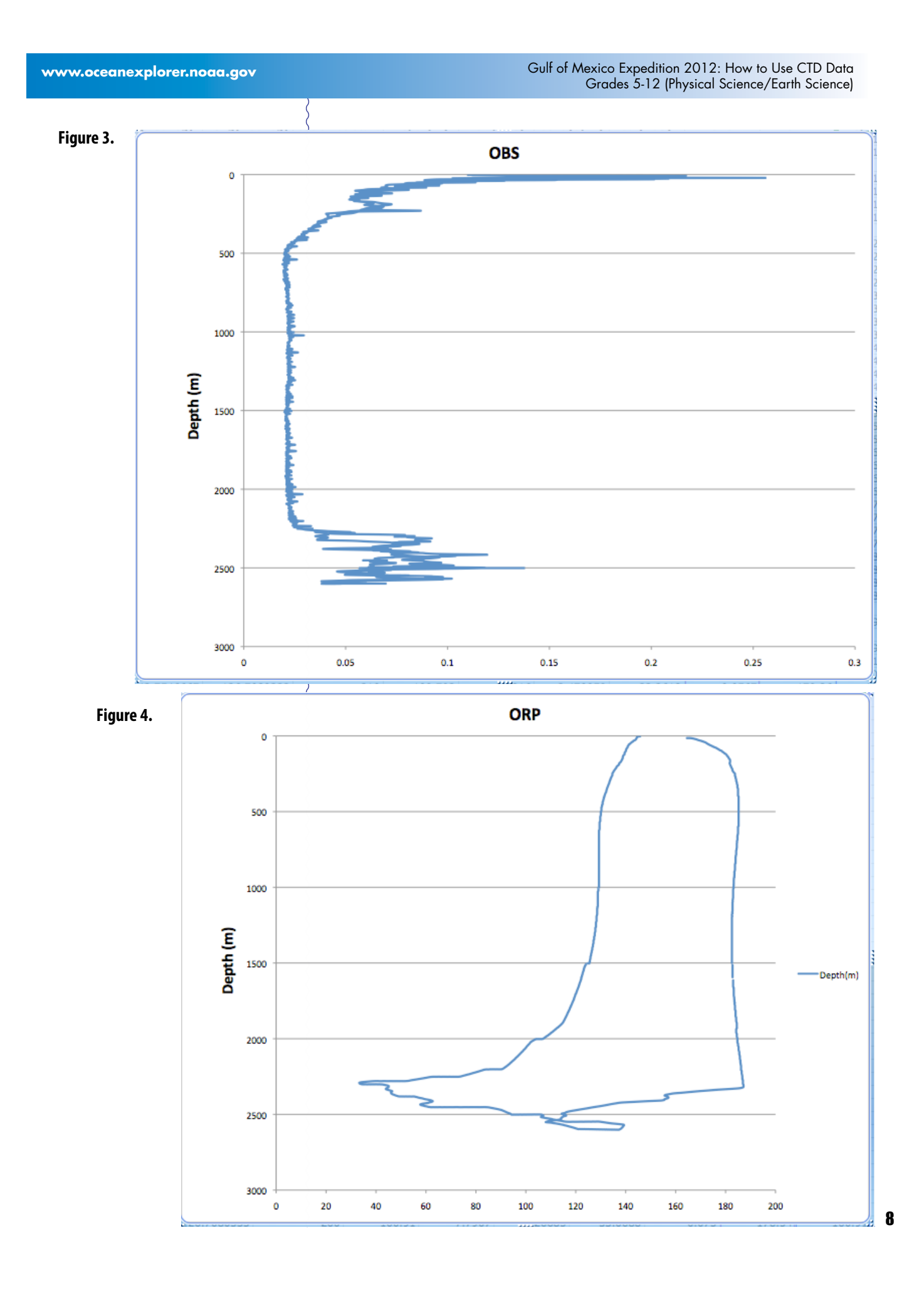

particulate material and a reduction in ORP are both indicative of plumes from hydrothermal vents.

• Two lines on the ORP plot represent data collected during the downcast and upcast; the numbers are different, in part, because the sensor that measures ORP continues to be affected by reducing substances for a period of time after it leaves the plume.

#### **The BRIDGE Connection**

www.vims.edu/bridge/ – Scroll over "Ocean Science Topics" in the menu on the left side of the page, then "Habitats" then select "Deep Ocean" for activities and links about deep ocean ecosystems. Scroll over "Research and Data Connections" in the menu on the left side of the page, then select "Virtual Expeditions" for activities and links about to online activities about various types of exploration activities.

#### **The "Me" Connection**

Have students write a short essay discussing how discovering a deep ocean anomaly might provide a personal benefit.

#### **Connections to Other Subjects**

English/Language Arts, Mathematics, Social Studies

#### **Assessment**

Students' answers to worksheet questions and class discussions provide opportunities for assessment.

#### **Extensions**

Have students read *Reality Check: When the CTD Stops Working*, by Colleen Peters (found on page 20). This essay describes the first-hand experience of a Senior Survey Technician aboard the *Okeanos Explorer*, and provides students with some insight to some of the realities of ocean exploration. When students have completed reading, use the following questions as springboards for discussion:

- How often do you think problems arise during an ocean exploration mission?
	- *Comments:* The *Okeanos Explorer* is a technological orchestra: many different instruments have to work together to achieve the desired results. Many of these instruments are complex, and must function under harsh conditions. Problems are not unusual, and often happen at inconvenient times.
- Couldn't repairs to the CTD wait until Colleen had a little more sleep?

*Comments:* Ocean exploration cruises operate on a tight schedule, and there is usually no time to waste. So, when things need fixing they need to be fixed immediately, not when it's more convenient. In this case, about 12 hours after the repair the LSS found plume spikes that may indicate an

undiscovered hydrothermal vent; and that discovery might have been missed if the repair was delayed!

- How did Colleen approach the repair problem?
- *Comments:* She started by focusing on the most likely source of trouble—a cable that had already been problematic. She also thought through what she was going to do, so she had a plan. In addition, she was aware that she was tired, so she made a point of not rushing the repair.
- How hard was it to fix the CTD problem? *Comments:* The repair involved relatively simple technology; some grease, wire cutters, zip ties, and electrical tape. Similarly, the problem itself was fairly simple; just a cable. But simple things can create big problems; the near-disaster aboard Apollo 13 was caused by a malfunctioning switch that cost a few dollars.

## **Other Relevant Lesson Plans from NOAA's Ocean Exploration Program**

## **A Hydrothermal AdVENTure (from the Galapagos Rift 2011 Expedition)**

[http://oceanexplorer.noaa.gov/okeanos/explorations/ex1103/](http://oceanexplorer.noaa.gov/okeanos/explorations/ex1103/background/edu/media/ex1103_htadvent.pdf) [background/edu/media/ex1103\\_htadvent.pdf](http://oceanexplorer.noaa.gov/okeanos/explorations/ex1103/background/edu/media/ex1103_htadvent.pdf)

Focus: Hydrothermal vents (Life Science; Grades 5-6)

Students explain the overall structure of hydrothermal vents and how they are related to the motion of tectonic plates, and create a model of a hydrothermal vent.

## **The Oceanographic Yo-Yo (from the Galapagos Rift 2011 Expedition)**

[http://oceanexplorer.noaa.gov/okeanos/explorations/ex1103/](http://oceanexplorer.noaa.gov/okeanos/explorations/ex1103/background/edu/media/ex1103_oceanyoyo.pdf) [background/edu/media/ex1103\\_oceanyoyo.pdf](http://oceanexplorer.noaa.gov/okeanos/explorations/ex1103/background/edu/media/ex1103_oceanyoyo.pdf)

Focus: Using ocean chemistry to locate hydrothermal vents (Physical Science; grades 7-8)

Students explain the effects of hydrothermal vents on chemical and physical parameters of seawater, how oceanographers can use these effects to locate hydrothermal vents, and describe some of the instruments that oceanographers use to detect chemical clues that suggest the presence of hydrothermal vents.

## **Tools of Exploration - CTD (from the INDEX SATAL 2010 Expedition)**

[http://oceanexplorer.noaa.gov/okeanos/explorations/10index/](http://oceanexplorer.noaa.gov/okeanos/explorations/10index/background/edu/media/ctd.pdf) [background/edu/media/ctd.pdf](http://oceanexplorer.noaa.gov/okeanos/explorations/10index/background/edu/media/ctd.pdf)

Focus: Technology for deep ocean exploration: CTD (Chemistry/Earth Science; Grades 9-12)

Students will describe typical effects of hydrothermal vents, volcanoes, and cold seeps on chemical and physical parameters of seawater; explain how oceanographers can use CTD data to locate these geologic features; and analyze data from CTD casts for the presence of anomalies.

#### **We've Got Plumes! (from the Galapagos Rift 2011 Expedition)**

[http://oceanexplorer.noaa.gov/okeanos/explorations/ex1103/](http://oceanexplorer.noaa.gov/okeanos/explorations/ex1103/background/edu/media/ex1103_gotplumes.pdf) [background/edu/media/ex1103\\_gotplumes.pdf](http://oceanexplorer.noaa.gov/okeanos/explorations/ex1103/background/edu/media/ex1103_gotplumes.pdf)

Focus: Hydrothermal Vent Chemistry (Earth Science/Chemistry; grades 9-12)

Students describe hydrothermal vents; explain how oxidation reduction potential and light-scattering sensor data may be used to detect the presence of hydrothermal vents; and analyze CTD data collected in the vicinity of the Galapagos Spreading Center to recognize a probable plume from hydrothermal activity.

The following lessons are included in the *NOAA Ship Okeanos Explorer Education Materials Collection Volume 2: How Do We Explore*?

#### **Grades 7-8**

### **The Oceanographic Yo-yo**

[http://oceanexplorer.noaa.gov/okeanos/edu/lessonplans/media/](http://oceanexplorer.noaa.gov/okeanos/explorations/ex1103/background/edu/media/ex1103_oceanyoyo.pdf) [hdwe\\_78\\_yoyo.pdf](http://oceanexplorer.noaa.gov/okeanos/explorations/ex1103/background/edu/media/ex1103_oceanyoyo.pdf)

Focus: Ocean chemistry and hydrothermal vents (Physical Science)

Students explain the effects of hydrothermal vents on chemical and physical parameters of seawater; describe instruments aboard the *Okeanos Explorer* that detect these effects; and analyze data from the *Okeanos Explorer* to find chemical clues that suggest the presence of hydrothermal vents.

## **Grades 9-12 A Quest for Anomalies**

[http://oceanexplorer.noaa.gov/okeanos/edu/lessonplans/media/](http://oceanexplorer.noaa.gov/okeanos/edu/lessonplans/media/hdwe_912_anomalies.pdf) [hdwe\\_912\\_anomalies.pdf](http://oceanexplorer.noaa.gov/okeanos/edu/lessonplans/media/hdwe_912_anomalies.pdf)

Focus: Use of CTD data in ocean exploration (Earth Science/Physical Science/Technology)

Students describe and explain redox potential and optical backscatter, and how these parameters are related to deep-sea ecosystems and geologic features; and analyze data from CTD casts aboard the *Okeanos Explorer* for the presence of anomalies.

#### **Other Resources**

*The Web links below are provided for informational purposes only. Links outside of Ocean Explorer have been checked at the time of this page's publication, but the linking sites may become outdated or nonoperational over time.*

<http://oceanexplorer.noaa.gov/okeanos/edu/welcome.html>– Web page for the *Okeanos Explorer* Education Materials Collection

## [http://www.pmel.noaa.gov/vents/PlumeStudies/WhatIsACTD/](http://www.pmel.noaa.gov/vents/PlumeStudies/WhatIsACTD/CTDMethods.html) [CTDMethods.html](http://www.pmel.noaa.gov/vents/PlumeStudies/WhatIsACTD/CTDMethods.html) – Web page about CTDs from NOAA's Pacific Marine Environmental Laboratory

## **Correlations to A Framework for K-12 Science Education: Practices, Crosscutting Concepts, and Core Ideas**

## **Framework for K-12 Science Education**

Dimension 1. Scientific and Engineering Practices

- 1. Asking questions (for science) and defining problems (for engineering)
- 2. Developing and using models
- 4. Analyzing and interpreting data
- 5. Using mathematics and computational thinking
- 6. Constructing explanations (for science) and designing solutions (for engineering)
- 7. Engaging in argument from evidence
- 8. Obtaining, evaluating, and communicating information

#### Dimension 2. Crosscutting Concepts

- 1. Patterns
- 2. Cause and effect: Mechanism and explanation
- 3. Scale, proportion, and quantity
- 4. Systems and system models

 $\left\{\right\}$ 

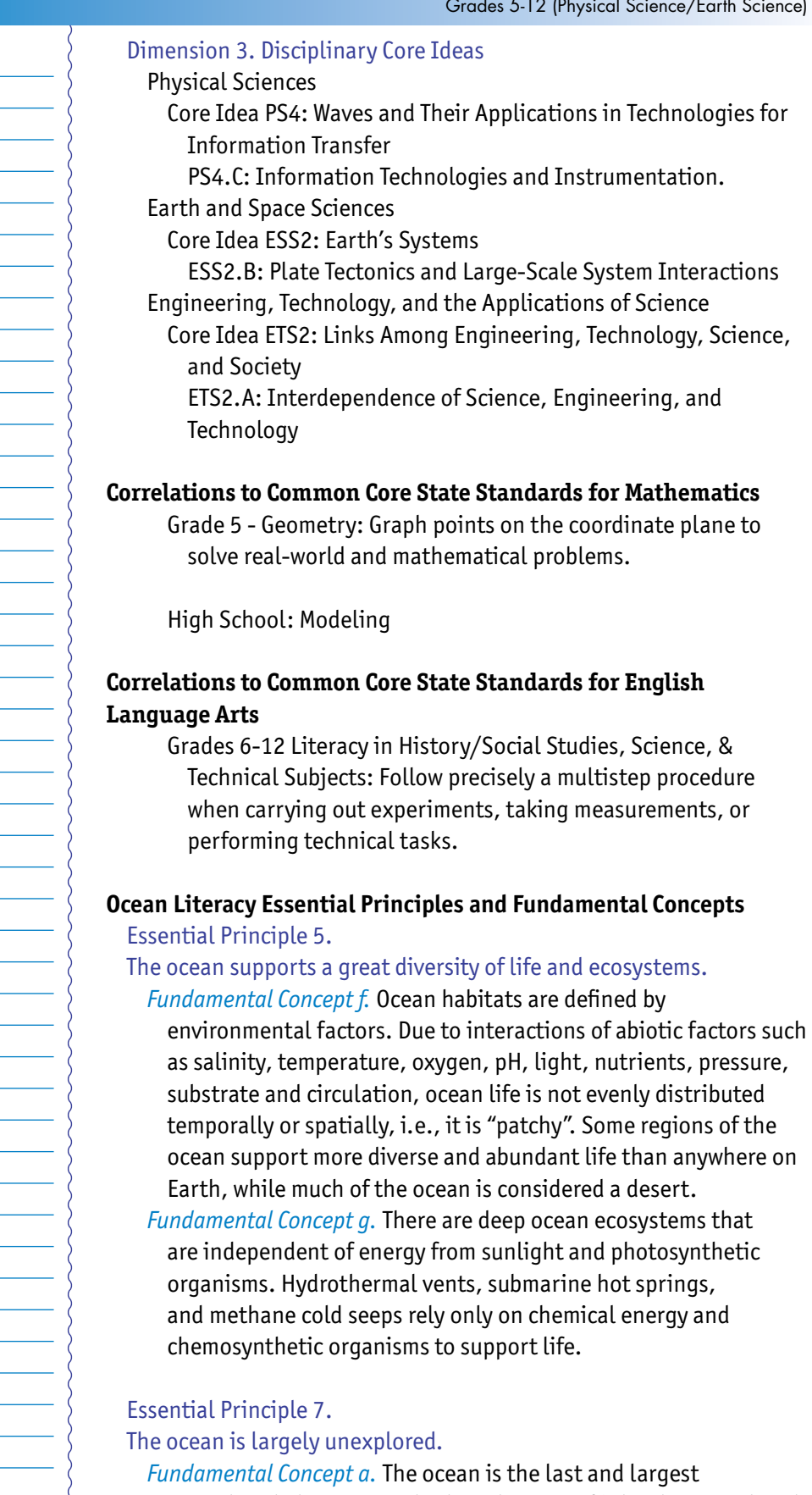

unexplored place on Earth—less than 5% of it has been explored. This is the great frontier for the next generation's explorers and

researchers, where they will find great opportunities for inquiry and investigation.

- *Fundamental Concept b.* Understanding the ocean is more than a matter of curiosity. Exploration, inquiry and study are required to better understand ocean systems and processes.
- *Fundamental Concept d.* New technologies, sensors and tools are expanding our ability to explore the ocean. Ocean scientists are relying more and more on satellites, drifters, buoys, subsea observatories and unmanned submersibles.
- *Fundamental Concept f.* Ocean exploration is truly interdisciplinary. It requires close collaboration among biologists, chemists, climatologists, computer programmers, engineers, geologists, meteorologists, and physicists, and new ways of thinking.

## **Send Us Your Feedback**

In addition to consultation with expedition scientists, the development of lesson plans and other education products is guided by comments and suggestions from educators and others who use these materials. Please send questions and comments about these materials to: [oceanexeducation@noaa.gov](mailto:oceanexeducation%40noaa.gov?subject=Feedback).

#### **For More Information**

Paula Keener, Director, Education Programs NOAA Office of Ocean Exploration and Research Hollings Marine Laboratory 331 Fort Johnson Road, Charleston SC 29412 843.762.8818 843.762.8737 (fax) [paula.keener-chavis@noaa.gov](mailto:paula.keener-chavis%40noaa.gov?subject=For%20More%20Information)

#### **Acknowledgements**

This lesson was developed and written for NOAA's Office of Ocean Exploration and Research (OER) by Dr. Mel Goodwin, Science and Technology Consultant to OER's Education Team. Design/layout: Coastal Images Graphic Design, Mt. Pleasant, SC.

#### **Credit**

If reproducing this lesson, please cite NOAA as the source, and provide the following URL: http://oceanexplorer.noaa.gov

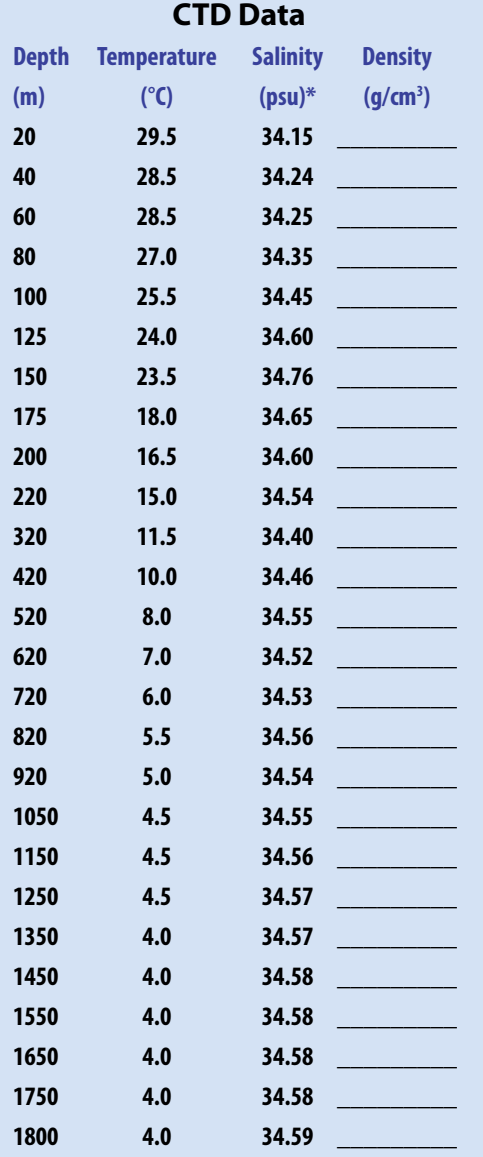

to these units, which are almost the Salinity is measured by conductivity (how easily electricity flows through a seawater sample). The software used to process conductivity data from the *Okeanos Explorer's* CTD converts the conductivity measurement to salinity values in practical salinity units (psu). Before psu was adopted as a standard unit, salinity was measured in partsper-thousand (abbreviated ppt or o/ oo), and you still may see references same as psu.

# CTD Data Collected on *Okeanos Explorer* Cruise EX1004 Leg 3 Worksheet (Grades 5-6)

These data are from a CTD cast made aboard the *Okeanos Explorer*  on July 24, 2010, as part of the INDEX-SATAL 2010 Expedition.

- 1. Make a graph of salinity and depth. Put depth on the Y-axis of each graph, and put zero at the TOP of the Y-axis. Oceanographers like to plot CTD data with depth on the y-axis and the greatest depths at the bottom of the plot, since that is the way we usually think about a profile of the water column.
- 2. Make a graph of temperature and depth, with depth on the Y-axis as in Step 1.
- 3. Use an online calculator to find the density of seawater at each depth. These calculators require you to enter values of pressure as well as temperature and salinity. Pressure in the ocean (in bars) is nearly equal to the depth in meters divided by 10 (in other words, for every 1 m increase in depth, pressure increases 0.1 bar). Pressure at the ocean surface (depth  $= 0$  m) is equal to 1 bar, so pressure underwater is equal to

 $[(depth in meters) \div 10] + 1.0$ 

- 4. Where did density change most rapidly?
- 5. In general, what happens to density as depth increases?
- 6. How do changes in density with increasing depth differ from changes in temperature and salinity with increasing depth?
- 7. If an underwater robot is neutrally buoyant (that is, it does not rise or sink in the water column) at a certain depth, what will happen if the robot enters a water mass that has a lower density?
- 8. What will happen if the water mass has a greater density?

## Educator's Reference Completed CTD Data Table

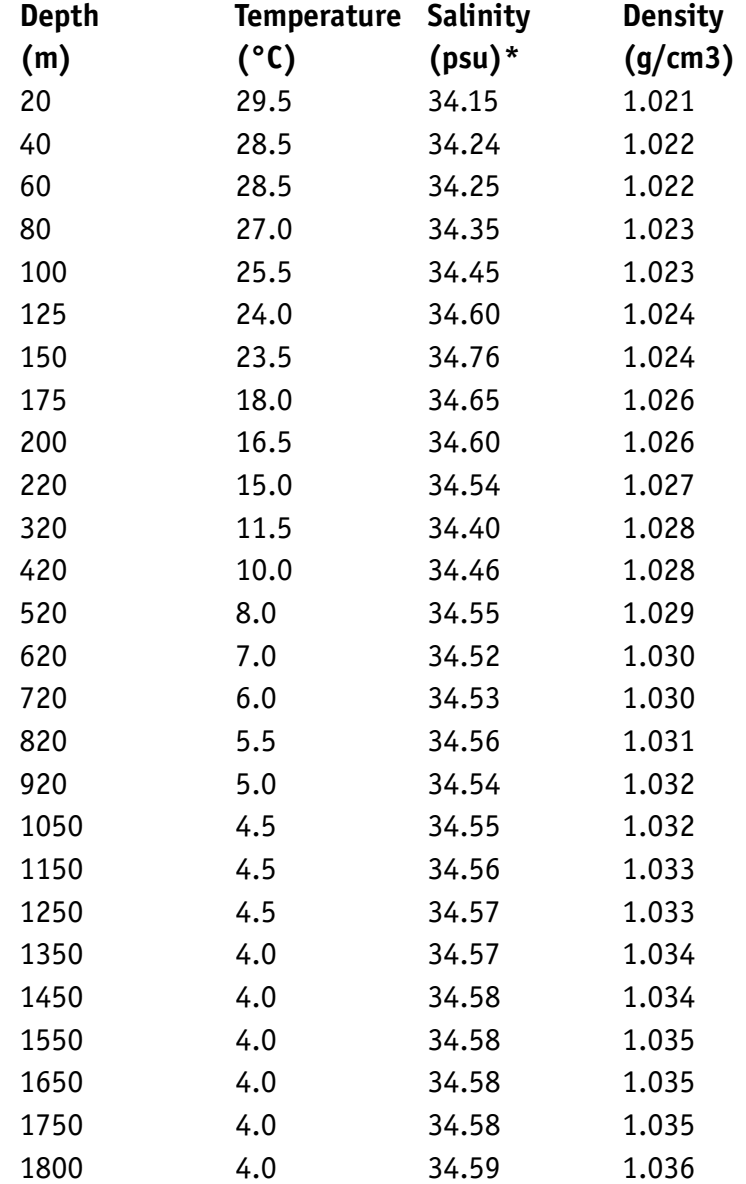

## Introduction to CTD Data Worksheet

NOTE: The following instructions are for Microsoft Excel®2008. Other versions of Excel or other spreadsheets will require slightly different procedures. See user documentation for how to import text files and make graphs from these files. If you have difficulty opening the file referenced in Step 1 and are using an older version of Excel®, you may need the Office Compatibility Pack. This can be downloaded from: [http://www.microsoft.com/](http://www.microsoft.com/download/en/details.aspx?displaylang=en&id=3) [download/en/details.aspx?displaylang=en&id=3.](http://www.microsoft.com/download/en/details.aspx?displaylang=en&id=3) If you would like to open the file in a newer version of Excel, be sure that you have turned on "Compatibility Mode". If you only want to look at Excel® files, you may want to try the Excel® Viewer [\(http://www.microsoft.com/download/en/details.aspx?id=10\)](http://www.microsoft.com/download/en/details.aspx?id=10), but this will not allow you to graph or edit the data.

- 1. Open the "CTDdata.xlsx" file in Microsoft Excel®. These data were collected during a CTD cast aboard the *Okeanos Explorer* on June 8, 2009. The first row shows the contents of each column: Data and time; Latitude in decimal degrees; Longitude in decimal degrees; Elapsed time since the start of the cast in seconds; Depth in meters; Temperature in °C; Conductivity in Siemens per meter; Salinity in Practical Salinity Units; Optical Backscatter (OBS); and Oxidation-Reduction Potential (ORP). The units of OBS and ORP aren't really important, because we are only concerned with finding readings that are distinctly different from other readings near the same depth (anomalies).
- 2. How much time was needed to complete the entire CTD cast?
- 3. What was the maximum depth recorded by the CTD?
- 4. Plot OBS as a function of Depth:
	- a. Select the Depth and OBS columns
	- b. Under the "Insert" menu select "Chart..." A pop-up menu will appear.
	- c. In the popup menu, click on the "XY (Scatter)" tab.
	- d. Click on the "Smoothed Line Scatter" button. Now you should have a graph that resembles Figure A.

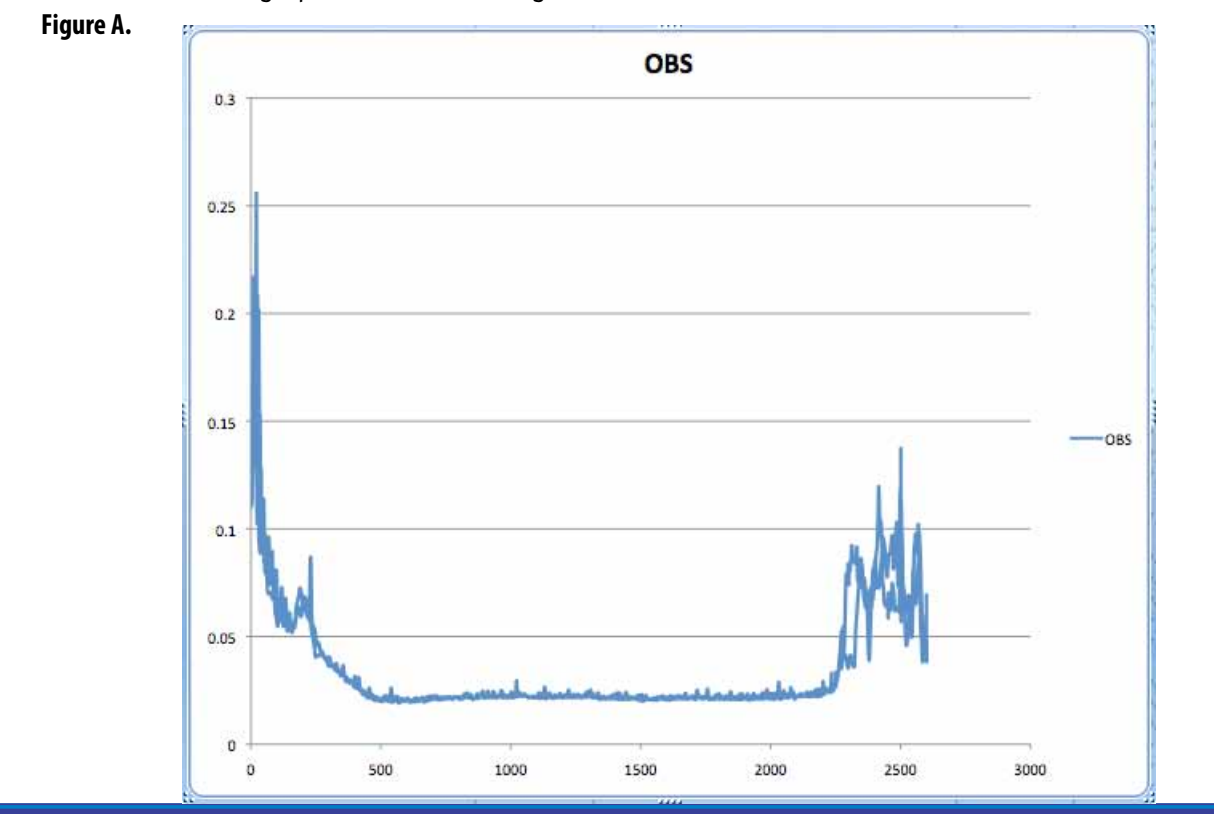

- 5. Oceanographers like to plot CTD data with depth on the y-axis and the greatest depths at the bottom of the plot, since that is the way we usually think about a profile of the water column. For a x-y plot, Excel plots the first column on the x-axis. So, to make an "oceanographer's plot" we need to re-arrange the data so that temperature values come before depth values.
	- a. Select the OBS column and the Depth column to the RIGHT of the Temperature column.
	- b. Click on the "Smoothed Line Scatter" button (the "XY (Scatter)" tab should still be selected). Now you should have a graph that resembles Figure B.

#### **Figure B.**

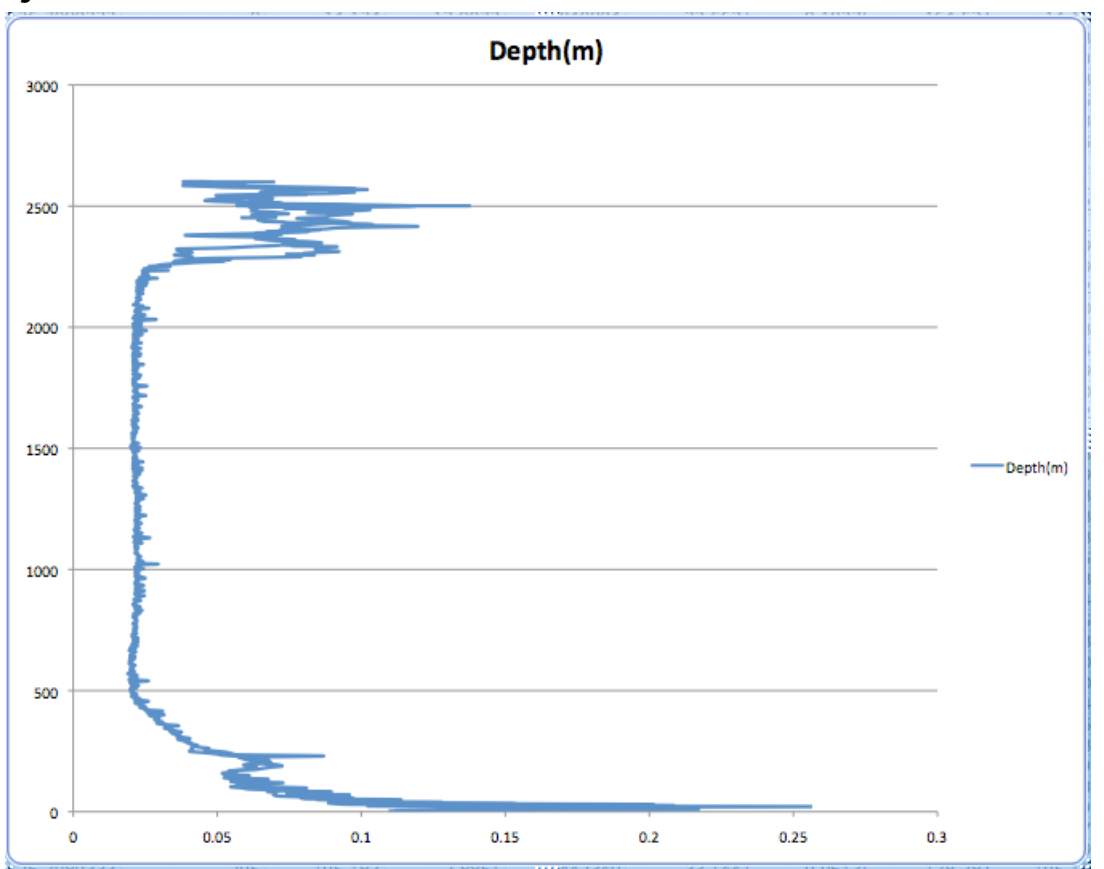

c. To make the greatest depths appear at the bottom of the plot, double click on the y-axis. The "Format Axis" window will appear. Click the "Scale" button on the left side of the window, then check the "Values in Reverse Order" box, then click "OK." Now your graph should resemble Figure C.

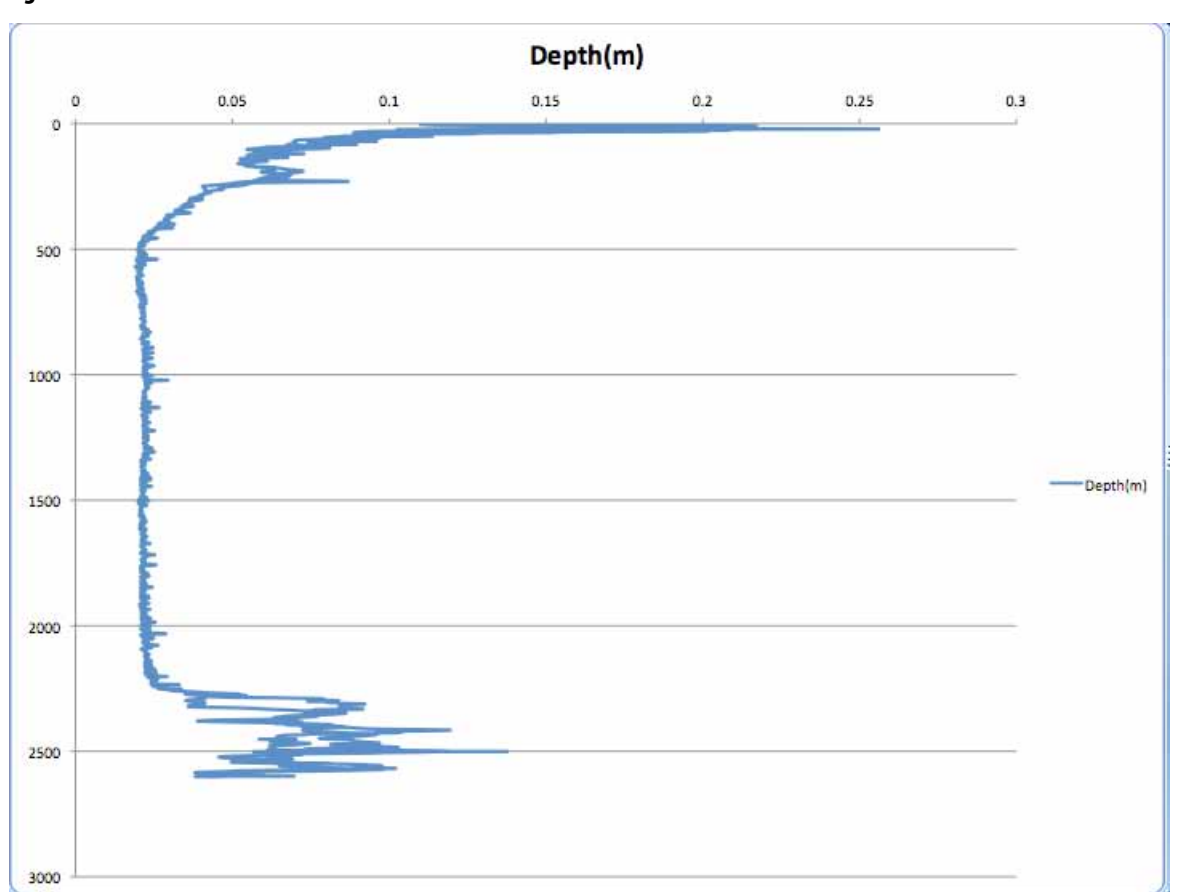

## **Figure C.**

d. We need to make four more changes. First, the x-axis is now at the top of the plot. To fix that, double click the y-axis again and check the "Horizontal (category) axis crosses at maximum value" box. Then click "OK." Next, the title of the graph needs changing: Click on the title, then highlight the text. Type in "OBS." Now remove the legend on the right side of the graph by clicking on the legend and hitting the "Delete" key. Finally, let's add a label to the y-axis: Click inside the plot area, then drag one of the handles on the left side of the plot toward the center to make space for a label. Make the "Drawing" toolbar visible (select from "Toolbars" in the "View" menu), and select the text tool. Click on the left side of the plot and type "Depth (m)." Format the text with tools in the Formatting toolbar (select from "Toolbars" in the "View" menu), then drag the green handle on the text box to rotate the text 90 degrees. Right-click (control click on a Macintosh platform) and drag the text box to the desired location. Now your graph should resemble Figure D.

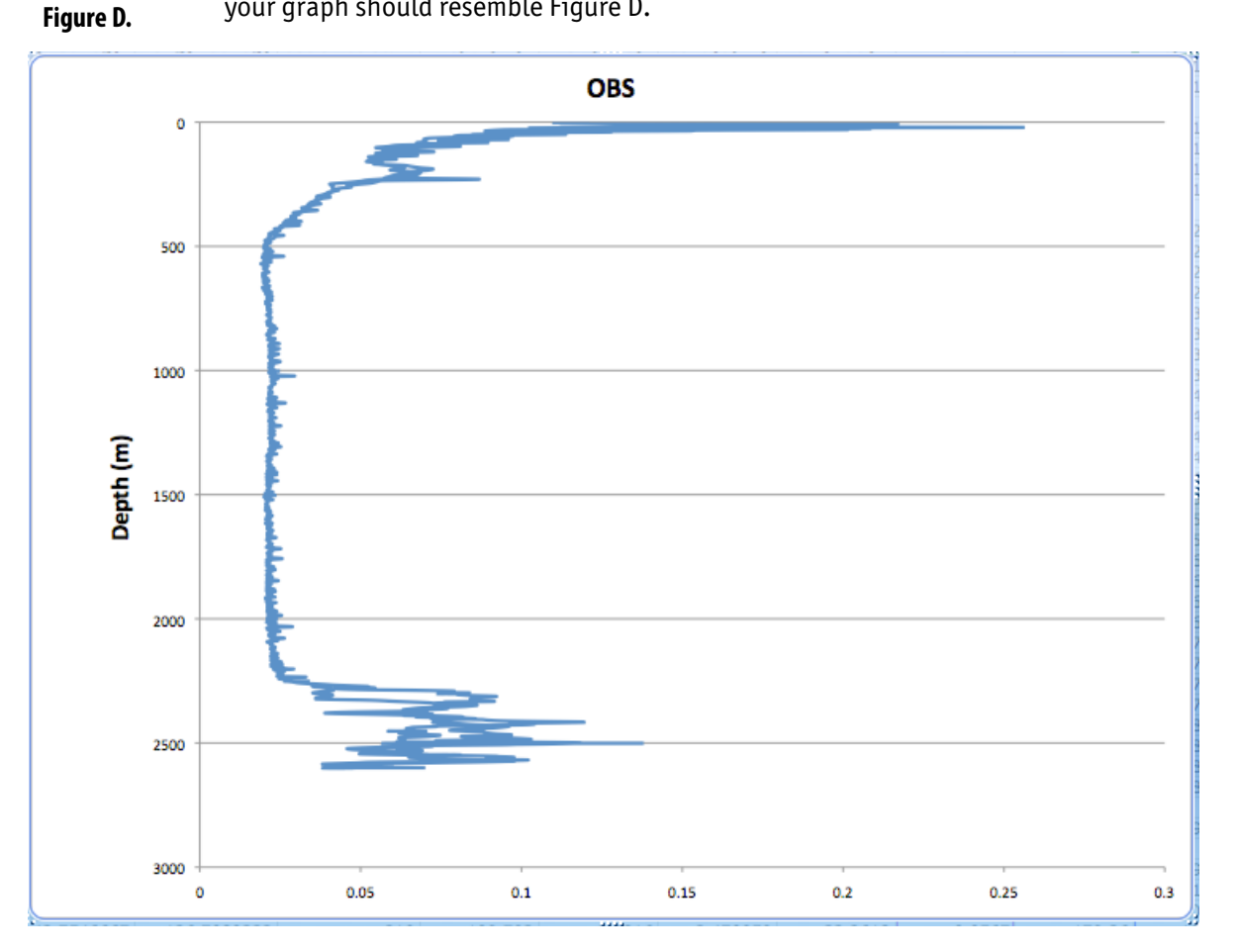

- ORP as a function of Depth. 6. Repeat the procedures in Steps 4 and 5 to make an "oceanographer's plot" of
	- 7. Do either of your plots show any anomalies? Why does the ORP plot appear to have two lines?

# **Reality Check: When the CTD Stops Working**

**Colleen Peters, Senior Survey Technician, NOAA Ship** *Okeanos Explorer*

I was in a deep post-watch slumber, when I dreamt that someone was calling my name. A hand reached around the curtain of my rack to lightly tap my arm. "Colleen…. The CTD is on deck, there's a problem with the

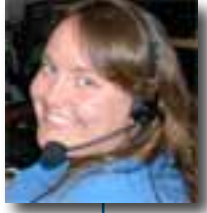

LSS". It was Megan [Lieutenant Megan Nadeau, the *Okeanos Explorer's* Operations Officer]. If anyone needs to be woken up in the middle of the night, I highly recommend that Megan be the one to do it.

I got up in the darkness, and still groggy, tried not to wake up my roommate while I blindly searched for yesterday's clothes and shoes. I got dressed, pulled back my hair and headed into the bright passageway and made my way to the control room to see what had happened.

It was 4 AM (I had only been asleep for two hours) and the tow-yos had only begun 16 hours prior. The night watch had experienced a problem with one of the sensors, the Light Scattering Sensor (LSS) was spiking in such a way that it was not collecting real data. We have two for redundancy, but one of the sensors had stopped working properly shortly after the CTD was in the water—but we had continued with the tow because we had the second LSS. When the second sensor stopped working, it was time to troubleshoot, because the LSS is our primary plume-detecting sensor. At the request of shore-side scientists, the CTD was pulled back to the surface and brought on deck to be investigated.

can rip a pair of jeans, never mind your skin.  $I$ I grabbed some tools on my way out the door. A new cable, silicone grease, a cotton swab, some electrical tape, a pair of dykes [diagonal sidecutters], some zip ties, and a rubber mat. When I arrived on deck, I placed the mat near the top end of the CTD where all the auxiliary cables connect. The deck is coated with heavy duty nonskid that disconnected both of the LSS cables from the CTD. I inspected the cables for signs of leakage. All clear.

I then disconnected both the sensors from their cables. The one that was working but had just started spiking I simply cleaned out the cables and connectors and with a little bit of grease to help keep water out, and

reconnected the cable. The LSS that was not working was likely due to a cable issue—we did not have the correct cables on board (they were not sensitive enough) and so we used modified ones. I replaced the modified cable with one of the original ones. This way, we can still collect valuable data, make a comparison between the sensitivities, and have the modified cable repaired in time for the next tow-yo.

Since I was still sleepy, trying to remember how things were configured, I took my time to make sure I got everything right. It costs the ship a lot of extra time to have to pull the CTD on deck, so it was better to not have to do it twice. Once the cables were all connected, I had to button them up—lash them to the frame with electrical tape so that nothing would come loose during the tow and adversely affect the data or the equipment. Once that was complete, I assisted the deck department in deploying the CTD.

Once the CTD was in the water, I returned to the lab to start the cast. Being the resident technician, I took the lead, and had the watch leader observe. We started the data, and made sure that everything looked right before proceeding down. I stayed to watch the CTD descend to around 1000 meters, (about half way down) before turning things over, because I needed to make the call of whether or not the troubleshooting was successful. The data looked good. The LSS's were mimicking each other—the signals were of the same pattern, but because of the difference in sensitivities of the two cables, they were simply on two different scales. As far as I was concerned, it was a success. I turned it back over to the watch leader, and he proceeded with the tow… and I proceeded back to bed.